# **rpminspect**

**David Cantrell**

**Mar 03, 2022**

# **CONTENTS:**

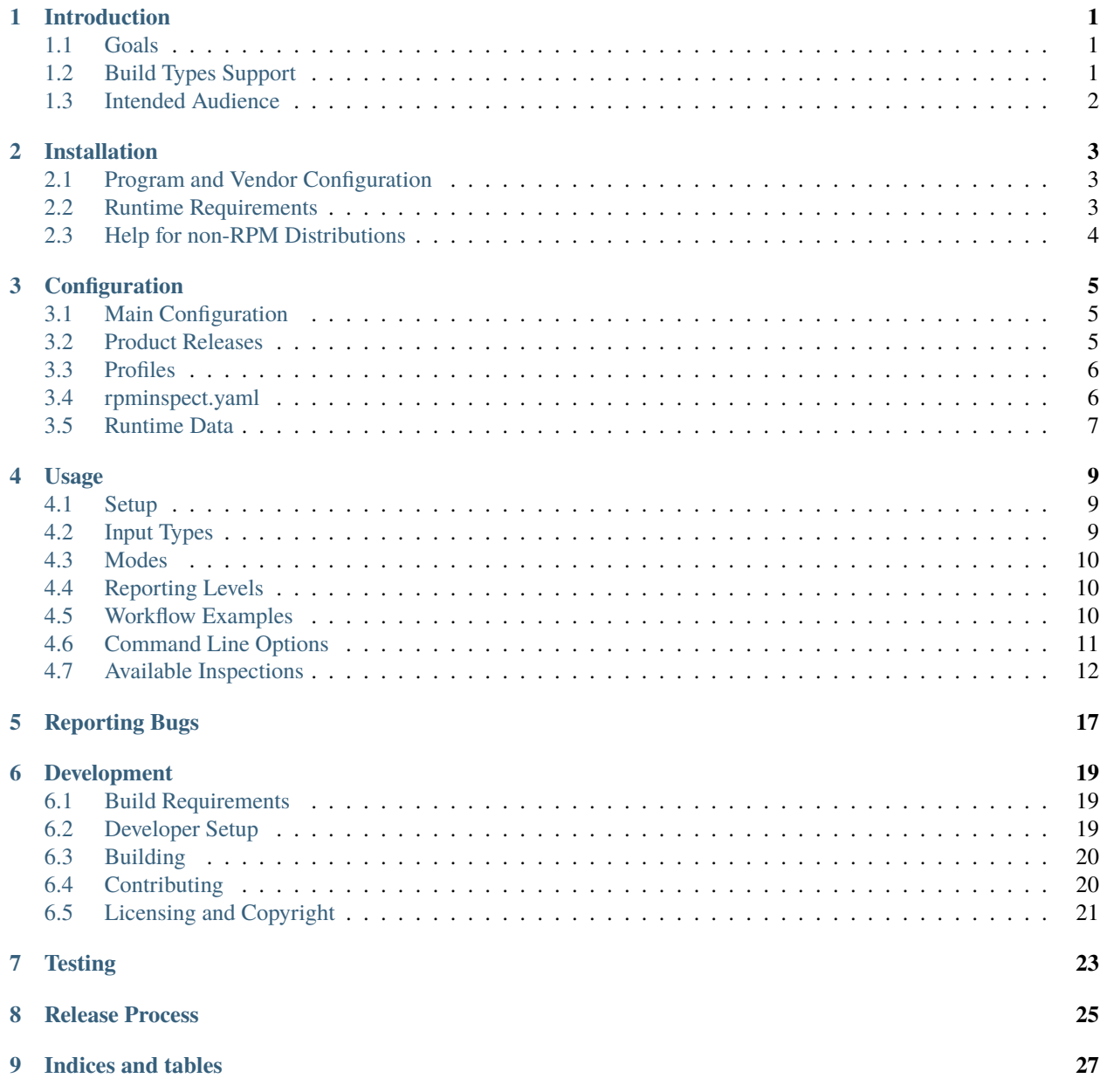

### **ONE**

### **INTRODUCTION**

### <span id="page-4-1"></span><span id="page-4-0"></span>**1.1 Goals**

[rpminspect](https://github.com/rpminspect/rpminspect) is an [RPM](https://rpm-packaging-guide.github.io/) policy enforcing and deviation analysis tool. It looks at the output of an [RPM](https://rpm-packaging-guide.github.io/) build (e.g., the output of rpmbuild or a build system like [Koji\)](https://pagure.io/koji/) and examines the contents of the build artifacts to report:

- Policy compliance
- Changes from a previous build to the current build
- General correctness and best practices

[rpminspect](https://github.com/rpminspect/rpminspect) is the frontend tool, and librpminspect provides the inspection engine and inspections. The program is configured through a configuration file and runtime data provided by a vendor-specific rpminspect data package. The **rpminspect-data-generic** package in this source tree provides a template for constructing the vendor-specific data package. For example, in [Fedora Linux](https://getfedora.org) the [rpminspect-data-fedora](https://github.com/rpminspect/rpminspect-data-fedora) package provides configuration files and runtime data for [rpminspect](https://github.com/rpminspect/rpminspect) when checking [Fedora Linux](https://getfedora.org) [RPM](https://rpm-packaging-guide.github.io/) packages.

### <span id="page-4-2"></span>**1.2 Build Types Support**

[rpminspect](https://github.com/rpminspect/rpminspect) expects its input to either be local [RPM](https://rpm-packaging-guide.github.io/) packages or a [Koji](https://pagure.io/koji/) build. Koji produces certain types of builds that are not supported by rpminspect. Right now, the following input types are supported:

- Local [RPM](https://rpm-packaging-guide.github.io/) packages (source and binary)
- [Koji](https://pagure.io/koji/) builds (i.e., a source [RPM](https://rpm-packaging-guide.github.io/) run with 'rpmbuild -ba' on all specified architectures)
- [Modules](https://docs.fedoraproject.org/en-US/modularity/)

If comparing local [RPM](https://rpm-packaging-guide.github.io/) packages, rpminspect assumes the before and after specifications are peers whereas for a [Koji](https://pagure.io/koji/) build, rpminspect matches peer packages (e.g., in the gcc package, gcc-gfortran in the before build is peered with gcc-gfortran in the after build).

# <span id="page-5-0"></span>**1.3 Intended Audience**

Developers, QE, release engineers, and system administrators who regularly build [RPM](https://rpm-packaging-guide.github.io/) packages. for use in some environments or products.

From an individual user standpoint, [rpminspect](https://github.com/rpminspect/rpminspect) is a command-line tool you can use as a linter of sorts. [rpminspect](https://github.com/rpminspect/rpminspect) reports, and that's it. [rpminspect](https://github.com/rpminspect/rpminspect) can output information in [JSON](https://www.json.org) or [xUnit](https://xunit.net) format, which makes it easier to integrate with automated workflows or web frontends.

The reporting uses certain classifications for different things found, but it up to the end-user to determine what to do with that information. If used with an external build tool, the [JSON](https://www.json.org) or [xUnit](https://xunit.net) data may be more useful as you can construct decision making around those results.

# **INSTALLATION**

# <span id="page-6-1"></span><span id="page-6-0"></span>**2.1 Program and Vendor Configuration**

[rpminspect](https://github.com/rpminspect/rpminspect) works directly with [RPM](https://rpm-packaging-guide.github.io/) packages, so the focus is on RPM-based Linux distributions. The software does build and run on non-RPM distributions if all of the build requirements are available.

The easiest way to [rpminspect](https://github.com/rpminspect/rpminspect) is to use your distribution's packaging system. In [Fedora Linux,](https://getfedora.org) you can use [dnf](https://github.com/rpm-software-management/dnf) to install [rpminspect](https://github.com/rpminspect/rpminspect) and the required dependencies:

dnf install rpminspect

That command will install the program, library, and required dependencies. The other important package you will need is your vendor's data package for [rpminspect.](https://github.com/rpminspect/rpminspect) Using [Fedora Linux](https://getfedora.org) as an example, you will need to install [rpminspect](https://github.com/rpminspect/rpminspect-data-fedora)[data-fedora:](https://github.com/rpminspect/rpminspect-data-fedora)

#### dnf install rpminspect-data-fedora

If you have reported a bug to the [rpminspect](https://github.com/rpminspect/rpminspect) project and are asked to test a development snapshot, you can do that by enabling the [Copr](https://copr.fedorainfracloud.org/) repository for [rpminspect](https://github.com/rpminspect/rpminspect) and using the same [dnf](https://github.com/rpm-software-management/dnf) commands. Instructions on where to find the Copr repository are in the project README file in the rpminspect source tree.

The above instructions also apply to [CentOS](https://www.centos.org/) and [Red Hat Enterprise Linux.](https://www.redhat.com/en/technologies/linux-platforms/enterprise-linux) Those products will have different vendor data packages, so be sure to install the one that applies to the environment your packages are built for. You can be running [Fedora Linux](https://getfedora.org) and run [rpminspect](https://github.com/rpminspect/rpminspect) on packages built for [CentOS.](https://www.centos.org/) All you need to do is make sure you have the vendor data package installed for the target environment.

If you are installing [rpminspect](https://github.com/rpminspect/rpminspect) on another distribution and it is available a prebuilt package, please let us know so the documentation here can be updated.

# <span id="page-6-2"></span>**2.2 Runtime Requirements**

NOTE: This information is provided as an explanation of how to manually install the typical runtime requirements for [rpminspect.](https://github.com/rpminspect/rpminspect) The vendor data package for [rpminspect,](https://github.com/rpminspect/rpminspect) such as [rpminspect-data-fedora,](https://github.com/rpminspect/rpminspect-data-fedora) should carry dependencies on any optional requirements necessary. In most cases, it is sufficient to install the rpminspect package and the appropriate vendor data package.

In addition to the libraries that will be linked in to librpminspect, there are a number of userspace programs used:

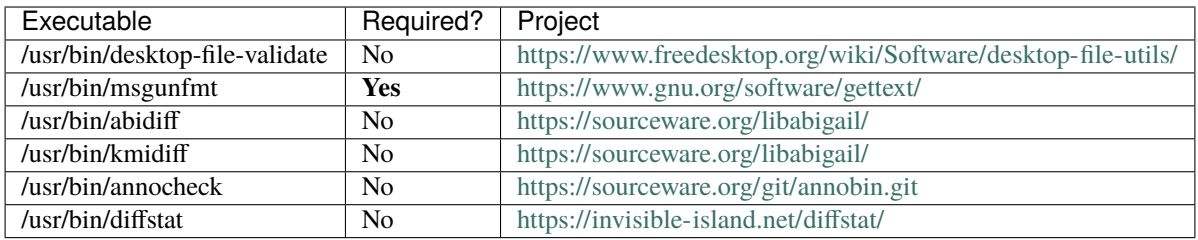

The provided [RPM](https://rpm-packaging-guide.github.io/) spec file template uses the [Fedora Linux](https://getfedora.org) locations for these files, but in the program, they must be on the runtime system. Different inspections use these tools at runtime. Most distributions include the above tools. If they are available, you should use those packages.

In [Fedora Linux,](https://getfedora.org) for example, you can run the following to install these programs:

dnf install desktop-file-utils gettext diffstat libabigail /usr/bin/annocheck

The *shellsyntax* inspection uses the actual shell programs listed in the shells setting in the [rpminspect](https://github.com/rpminspect/rpminspect) configuration file. Since this can vary by system, you should make sure they are available in the system PATH. Or you can just not use the shellsyntax inspection. The [RPM](https://rpm-packaging-guide.github.io/) spec file for [rpminspect](https://github.com/rpminspect/rpminspect) includes weak dependencies on the default list of shells:

dnf install dash ksh zsh tcsh rc bash

An even easier option is to use the developer setup method described in the next section.

### <span id="page-7-0"></span>**2.3 Help for non-RPM Distributions**

The osdeps/ directory contains scripts and package listings to set up different Linux distributions so they can build [rpminspect](https://github.com/rpminspect/rpminspect) and run the test suite. You may find the information in here helpful if you are trying to use [rpminspect](https://github.com/rpminspect/rpminspect) on a non-RPM Linux distribution.

### **THREE**

# **CONFIGURATION**

# <span id="page-8-1"></span><span id="page-8-0"></span>**3.1 Main Configuration**

[rpminspect](https://github.com/rpminspect/rpminspect) requires configuration and runtime data in order to perform the various checks on [RPM](https://rpm-packaging-guide.github.io/) packages. At the very least you will need to supply a main configuration file to [rpminspect.](https://github.com/rpminspect/rpminspect) This main configuration file is supplied by the vendor data package, such as [rpminspect-data-fedora](https://github.com/rpminspect/rpminspect-data-fedora) on [Fedora Linux.](https://getfedora.org) The file is installed in **/usr/share/rpminspect** and usually matches the product name and ends with **.yaml**. In [rpminspect-data-fedora](https://github.com/rpminspect/rpminspect-data-fedora) you will find **/usr/share/rpminspect/fedora.yaml**. This configuration contains the settings that direct rpminspect to the other runtime data in **/usr/share/rpminspect**.

**Note:** You always need to tell [rpminspect](https://github.com/rpminspect/rpminspect) what main configuration file to use with the -c option. For example, when checking a [Fedora Linux](https://getfedora.org) build, your command line must begin with:

rpminspect -c /usr/share/rpminspect/fedora.yaml

To make this easier on users, the vendor data packages usually include a wrapper script to do this for you. With [rpminspect-data-fedora](https://github.com/rpminspect/rpminspect-data-fedora) installed, you can run:

rpminspect-fedora

Instead of the longer command.

# <span id="page-8-2"></span>**3.2 Product Releases**

The program needs to know the product release when performing inspections. [rpminspect](https://github.com/rpminspect/rpminspect) uses the *dist tag* value to determine the product release. If you are comparing builds, the product releases must match, otherwise [rpminspect](https://github.com/rpminspect/rpminspect) will ask you to clarify which product you want to use for the inspection. Vendors can change policies as products evolve so the rules defined in the vendor data package for one product may be different from another, and so on.

Because dist tags vary, [rpminspect](https://github.com/rpminspect/rpminspect) can have a set of regular expressions to match those strings to products for the purposes of inspections. For example, in [Fedora Linux](https://getfedora.org) the product release string for [Fedora Linux](https://getfedora.org) 35 builds is **fc35** but that includes any dist tag that matches the **^.fc35.\$** regular expression. These expressions are defined in the **fedora.yaml** file in the [rpminspect-data-fedora](https://github.com/rpminspect/rpminspect-data-fedora) package.

**Note:** It is important to note that the dist tag value matches what product environment you are building for, not necessarily what product your package is part of. For example, add on packages for [Fedora Linux](https://getfedora.org) 35 are considered part of the **fc35** product environment in [rpminspect.](https://github.com/rpminspect/rpminspect) It is important to keep this in mind if you are building a third party repository of packages intended for a particular vendor product.

In cases where [rpminspect](https://github.com/rpminspect/rpminspect) cannot determine a product release, you can always pass the -r option, such as -r fc35. This forces [rpminspect](https://github.com/rpminspect/rpminspect) to use the **fc35** product rules.

Looking in the [rpminspect-data-fedora](https://github.com/rpminspect/rpminspect-data-fedora) package, you will see the data files in there map to product release strings. Product release strings allow [rpminspect](https://github.com/rpminspect/rpminspect) to find per-product rules in the subdirectories in **/usr/share/rpminspect**.

### <span id="page-9-0"></span>**3.3 Profiles**

The next level of configuration available are profiles. These exist in **/usr/share/rpminspect/profiles/VENDOR**. They can contain any of the settings available in the main configuration file. The intent of profiles is to create further configuration customizations for categories of builds. For example, all kernel builds could use the *kernel* profile. That starts by loading the main configuration file then reading in the settings from the kernel profile. The kernel profile could then turn off inspections that do not apply to kernel builds or adjust other settings from the main configuration file.

Profiles are effectively free form. You can create any profiles you want. To share them across the product, profiles should be coordinated and grouped together in the vendor data package. In [Fedora Linux](https://getfedora.org) we have the [rpminspect-data](https://github.com/rpminspect/rpminspect-data-fedora)[fedora](https://github.com/rpminspect/rpminspect-data-fedora) package and any developer can submit a pull request to this project to add to the configuration data. You can add or modify profiles this way too.

To use a profile, specify the name with the -p option. For example:

rpminspect-fedora -p kernel

### <span id="page-9-1"></span>**3.4 rpminspect.yaml**

The last configuration option available to users, and probably the most common, will be the **rpminspect.yaml** file you can place in the current directory. This file lets you adjust configuration values for your [rpminspect](https://github.com/rpminspect/rpminspect) run. The **rpminspect.yaml** file can contain any settings available in the main configuration file. Common uses of this file are to set ignore lists per inspection.

Within [Fedora Linux](https://getfedora.org) these files are committed to the git repository for the package on the applicable release branch. In [Fedora CI](https://docs.fedoraproject.org/en-US/ci/) these files are read by the [rpminspect](https://github.com/rpminspect/rpminspect) job. As the package maintainer you can control how [rpminspect](https://github.com/rpminspect/rpminspect) runs for your builds by adjusting this file in the git repository for the package.

Here are some examples:

• The package provides no desktop files. You can disable the *desktop* inspection by creating an **rpminspect.yaml** file that contains:

```
---
inspections:
    desktop: off
```
• The package contains no Java **.class** files. You can disable the *javabytecode* inspection by creating an **rpminspect.yaml** file that contains:

```
---
inspections:
    javabytecode: off
```
• The *filesize* inspection is set too low and reports too many changes. The default is 20%, but you want to increase it to 47% so [rpminspect](https://github.com/rpminspect/rpminspect) will not report file size changes between builds that are under that percentage. You can create an **rpminspect.yaml** file that contains:

```
filesize:
    size_threshold: 47
```
• The package needs to allow **/usr/lib64/systemd** DT\_RPATH values. You can add the path to the list of allowed DT\_RPATH values by creating an **rpminspect.yaml** file that contains:

```
---
runpath:
    allowed_paths:
        - /usr/lib64/systemd
```
A full example is provided in the [rpminspect](https://github.com/rpminspect/rpminspect) source tree under the name **data/generic.yaml** (latest upstream one is available [here\)](https://github.com/rpminspect/rpminspect/blob/master/data/generic.yaml). You should also check the main configuration in the vendor data package to see what the setting is for that product and then adjust accordingly in your local configuration file.

# <span id="page-10-0"></span>**3.5 Runtime Data**

Certain inspections pull their rules from runtime data files in **/usr/share/rpminspect**. These files map to the product release string and can be found in subdirectories in **/usr/share/rpminspect**. For an example of what can go in each file, see the corresponding files in the **data/** subdirectory of the [rpminspect](https://github.com/rpminspect/rpminspect) source tree.

Here is a description of the subdirectories found in **/usr/share/rpminspect**:

• **abi/**

Per-product files (e.g., **el8**) defining the ABI compatibility levels and what packages belong to each one.

• **capabilities/**

The capabilities list. A list consisting of 4 whitespace delimited fields. The first field is the package name, second field is the installed file path, third field is always **=**, and the fourth field is a commadelimited list of capabilities(7) we expect and allow on that file in that package.

• **licenses/**

Contains a [JSON](https://www.json.org) database of all approved licenses that packages may reference in the *License* field.

• **politics/**

Per-product files listing allow or deny rules based on regular expression matching and comparing message digests. This check originated as a way to catch country or political substrings in filenames.

• **fileinfo/**

Per-product files (e.g., **fc35**) containing  $ls(1)$  style output of expected permissions, owners, groups, and filenames in packages. The format is 4 whitespace-delimited fields. The first column is a human readable permission mask (e.g., **-rwsr-s-r-x**), the second field is the owner name, the third field is the group name, the fourth field is the filename.

• **rebaseable/**

Per-product files that list package names that are always allowed to rebase. That is, the names of the before and after packages match but the version numbers differ. That is considered a rebase and in some cases is not something we want to allow. Listing the file here permits it through the rebase check.

#### • **profiles/**

This directory contains [rpminspect](https://github.com/rpminspect/rpminspect) profiles in the form of **NAME.yaml** where **NAME** is the name of the profile. Any setting in **rpminspect.yaml** is valid in a profile. Anyone can define a new profile. [rpminspect](https://github.com/rpminspect/rpminspect) uses the profile defined by the -p option. Profiles are intended for categories of packages that need to make the same adjustments to the [rpminspect](https://github.com/rpminspect/rpminspect) configuration at runtime. You can create a profile for those packages rather than modifying the **rpminspect.yaml** files for each of those packages.

#### • **security/**

Contains per-product files that specify the actions to take for different security rules on a per package and version basis. For example, a product may have an older build of a package like openssl and needs to relax some of the security rules in rpminspect. Later product versions can define stricter rules. This file is also how you instruct rpminspect to ignore things it reports as needed product security inspection. The idea here is that the package maintainer will consult with their product security team to determine if the reported problem warrants a security rule and if so add it to this file for that product. Subsequent runs of rpminspect on the package in question will follow the rule here and ideally not continue reporting the security failure.

**FOUR**

### **USAGE**

### <span id="page-12-1"></span><span id="page-12-0"></span>**4.1 Setup**

Make sure you have installed the program and corresponding data file collection. [Fedora Linux](https://getfedora.org) users can use [dnf:](https://github.com/rpm-software-management/dnf)

dnf install rpminspect rpminspect-data-fedora

The first package is the actual program. The [rpminspect-data-fedora](https://github.com/rpminspect/rpminspect-data-fedora) package delivers data files used by the various inspections performed by [rpminspect.](https://github.com/rpminspect/rpminspect) It also delivers the [rpminspect](https://github.com/rpminspect/rpminspect) configuration file. Have a look at this file and make sure it works for your environment. The idea is to support per-vendor data packages efficiently. For example, if [CentOS](https://www.centos.org/) needs different settings, it should provide a **rpminspect-data-centos** package.

Ideally, the configuration file should not need changing. If you do find mistakes, please file an issue or send a pull request to the project:

<https://github.com/rpminspect/rpminspect-data-fedora>

The aim should be the vendor-specific data packages providing everything a developer needs to run [rpminspect](https://github.com/rpminspect/rpminspect) locally for that product successfully.

# <span id="page-12-2"></span>**4.2 Input Types**

[rpminspect](https://github.com/rpminspect/rpminspect) looks at files contained in [RPM](https://rpm-packaging-guide.github.io/) packages. But [RPM](https://rpm-packaging-guide.github.io/) packages have a lot of infrastructure built up around them too. For starters, a source [RPM](https://rpm-packaging-guide.github.io/) can generate multiple binary RPMs. Second, Linux distributions tend to build for multiple architectures. The collection of all of the built RPMs, or artifacts, is collectively referred to as a *build*. [Fedora](https://getfedora.org) [Linux](https://getfedora.org) tends to refer to a build using the *name-version-release*, or NVR, syntax. For example, **glibc-2.33-8.fc34**. Here the name is **glibc**, the version is **2.33**, and the release is **8.fc34**.

[rpminspect](https://github.com/rpminspect/rpminspect) requires at least an [RPM](https://rpm-packaging-guide.github.io/) of some sort as input. However, since it is very common for [RPM](https://rpm-packaging-guide.github.io/) maintenance to deal with all of the built RPMs and all applicable architectures, [rpminspect](https://github.com/rpminspect/rpminspect) can take a complete build as input. In [Fedora Linux,](https://getfedora.org) when you specify an *NVR* build [rpminspect](https://github.com/rpminspect/rpminspect) will query [Koji](https://pagure.io/koji/) for information on that build and if it's found, download all of the [RPM](https://rpm-packaging-guide.github.io/) packages. You may also cache these [Koji](https://pagure.io/koji/) builds locally and refer to them by their filesystem path, in which case [rpminspect](https://github.com/rpminspect/rpminspect) will not go and download the build again.

If you are performing package work locally and just want to look at a single [RPM,](https://rpm-packaging-guide.github.io/) you can specify that as well. Just pass the path to the [RPM](https://rpm-packaging-guide.github.io/) on the command line. There are other [RPM](https://rpm-packaging-guide.github.io/) build systems out there and it would be interesting to see [rpminspect](https://github.com/rpminspect/rpminspect) expand to gain support for fetching builds from them.

### <span id="page-13-0"></span>**4.3 Modes**

[rpminspect](https://github.com/rpminspect/rpminspect) can operate in one of two modes when processing [RPM](https://rpm-packaging-guide.github.io/) packages. The first is called **analysis mode**. This mode is where you provide a single build or RPM package as the input. [rpminspect](https://github.com/rpminspect/rpminspect) will check that single input and perform all of the inspections that apply to single inputs only.

The second mode is a **comparison mode**. This mode performs all of the analysis mode checks but also performs checks that can happen when there is a before and after build to compare. These checks cover things like reporting when things change between builds. The analysis mode is more checks that enforce policies on built packages.

The mode cannot be specified via a command line option. The mode of operation is implied based on provided one or two builds as input on the command line.

### <span id="page-13-1"></span>**4.4 Reporting Levels**

rpminspect will exit with code 0 indicating success if all of the results reported are either at the **INFO** or **OK** level. Anything that is **VERIFY** or **BAD** will trigger an exit code of 1 indicating a failure. The failure reporting threshold can be adjusted with the -t option. The default failure threshold is **VERIFY**. The -s option allows you to specify a reporting level for results suppression. That is, anything below the specified level will be suppressed in the output. For example, -s VERIFY will suppress all results below the **VERIFY** level.

The results also contain a value indicating who is the appropriate entity or party to waive a particular result. This information can be changed by sending pull requests to the project. It has no bearing on the exit code of 0 and is only present for use by environments integrating [rpminspect](https://github.com/rpminspect/rpminspect) in to their workflows.

### <span id="page-13-2"></span>**4.5 Workflow Examples**

[rpminspect](https://github.com/rpminspect/rpminspect) runs from the command line. The inputs must be local [RPM](https://rpm-packaging-guide.github.io/) packages, a [Koji](https://pagure.io/koji/) build specification (*NVR*), a [Koji](https://pagure.io/koji/) scratch build task number, a [Koji](https://pagure.io/koji/) module specification, or a locally cached [Koji](https://pagure.io/koji/) build output (regular build or module). For inputs originating from [Koji,](https://pagure.io/koji/) [rpminspect](https://github.com/rpminspect/rpminspect) talks to [Koji](https://pagure.io/koji/) and download the build artifacts. For repeated runs, you may want to cache a remote build locally to avoid downloading it with each run. The examples below use [Fedora Linux,](https://getfedora.org) so they will reference the **rpminspect-fedora** wrapper script provided by [rpminspect-data-fedora](https://github.com/rpminspect/rpminspect-data-fedora) as the command to run.

Here is a simple invocation using **tmux** as an example:

```
$ rpminspect-fedora -v tmux-2.9a-2.fc31 tmux-2.9a-3.fc31
```
This just runs with verbose mode enabled and compares**tmux-2.9a-2.fc31** to **tmux-2.9a-3.fc31**. [rpminspect](https://github.com/rpminspect/rpminspect) downloads the packages for these builds and runs the inspections.

If you want to keep temporary files created during the run, pass -k. [rpminspect](https://github.com/rpminspect/rpminspect) tells you where those files are when it finishes.

You can list available inspections with the  $-1$  option:

```
$ rpminspect-fedora -l
```
Say you only want to run the license inspection on the builds above:

\$ rpminspect-fedora -v -k -T license tmux-2.9a-2.fc31 tmux-2.9a-3.fc31

Now let's say you want to run the license and manpage inspections:

\$ rpminspect-fedora -v -k -T license,manpage tmux-2.9a-2.fc31 tmux-2.9a-3.fc31

And lastly, what if you want to run *all* inspections except the license one:

\$ rpminspect-fedora -v -k -E license tmux-2.9a-2.fc31 tmux-2.9a-3.fc31

What about specify a locally cached build? First, let's start by caching the builds we have been using:

\$ mkdir ~/builds \$ rpminspect-fedora -v -w ~/builds -f tmux-2.9a-2.fc31 tmux-2.9a-3.fc31

Now let's run all the inspections but specify the locally cached builds:

\$ rpminspect-fedora -v ~/builds/tmux-2.9a-2.fc31 ~/builds/tmux-2.9a-3.fc31

Easy. Again, these locally cached builds must look like what [rpminspect](https://github.com/rpminspect/rpminspect) would download from [Koji.](https://pagure.io/koji/) Hence using [rpminspect](https://github.com/rpminspect/rpminspect) first to download it.

[rpminspect](https://github.com/rpminspect/rpminspect) can also run inspections on local [RPM](https://rpm-packaging-guide.github.io/) packages. Similar to [Koji](https://pagure.io/koji/) inputs, you may specify a single [RPM](https://rpm-packaging-guide.github.io/) or two [RPM](https://rpm-packaging-guide.github.io/) packages to compare. For example:

\$ rpminspect-fedora -v ~/rpmbuild/RPMS/x86\_64/tmux-2.9a-2.fc31.x86\_64.rpm

Or:

```
$ cd ~/rpmbuild/RPMS/x86_64
$ rpminspect-fedora -v tmux-2.9a-2.fc31.x86_64.rpm tmux-2.9a-3.fc31.x86_64.rpm
```
All of the other command-line options that apply to [Koji](https://pagure.io/koji/) tests work for local [RPM](https://rpm-packaging-guide.github.io/) packages.

For more information, see the man page for rpminspect (1). And see the --help output for information on commandline option syntax.

### <span id="page-14-0"></span>**4.6 Command Line Options**

Compare package builds for policy compliance and consistency.

```
Usage: rpminspect [OPTIONS] [before build] [after build]
```
Options:

```
-c FILE, --config=FILE Configuration file to use
```
**-p NAME, --profile=NAME** Configuration profile to use

**-T LIST, --tests=LIST** List of tests to run (default: ALL)

**-E LIST, --exclude=LIST** List of tests to exclude (default: none)

**-a LIST, --arches=LIST** List of architectures to check

**-r STR, --release=STR** Product release string

**-n, --no-rebase** Disable build rebase detection

**-o FILE, --output=FILE** Write results to FILE (default: stdout)

**-F TYPE, --format=TYPE** Format output results as TYPE (default: text)

**-t TAG, --threshold=TAG** Result threshold triggering exit failure (default: **VERIFY**)

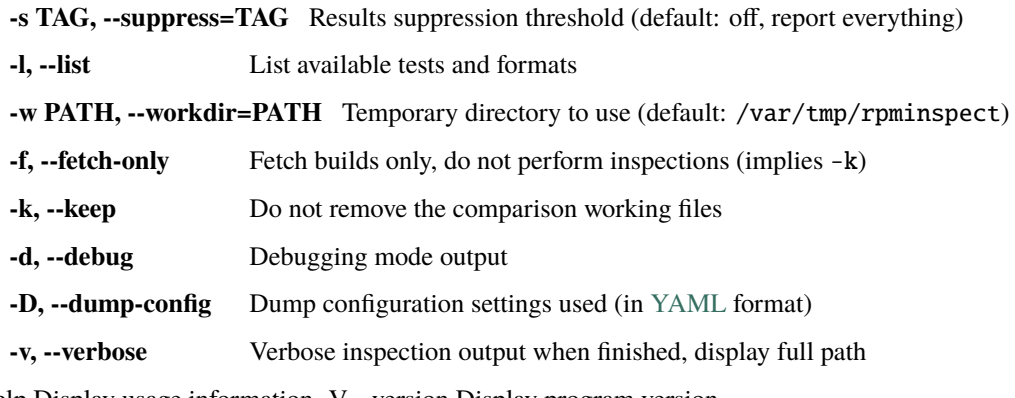

-?, –help Display usage information -V, –version Display program version

See the rpminspect(1) man page for more information.

### <span id="page-15-0"></span>**4.7 Available Inspections**

#### **Analysis Mode**

These inspections run when a single build is provided as input to the program.

• **license**

Verify the string specified in the License tag of the [RPM](https://rpm-packaging-guide.github.io/) metadata describes permissible software licenses as defined by the license database. Also checks to see if the License tag contains any unprofessional words as defined in the configuration file.

• **emptyrpm**

Check all binary [RPM](https://rpm-packaging-guide.github.io/) packages in the build for any empty payloads. When comparing two builds, report new packages in the after build with empty payloads.

• **metadata**

Perform some [RPM](https://rpm-packaging-guide.github.io/) header checks. First, check that the Vendor contains the expected string as defined in the configuration file. Second, check that the build host is in the expected subdomain as defined in the configuration file. Third, check the Summary string for any unprofessional words. Fourth, check the Description for any unprofessional words. Lastly, if there is a before build specified, check for differences between the before and after build values of the previous [RPM](https://rpm-packaging-guide.github.io/) header values and report them.

• **manpage**

Perform some checks on man pages in the [RPM](https://rpm-packaging-guide.github.io/) payload. First, check that each man page is compressed. Second, check that each man page contains valid content. Lastly, check that each man page is installed to the correct path.

```
• xml
```
Check that XML files included in the [RPM](https://rpm-packaging-guide.github.io/) payload are well-formed.

• **elf**

Perform several checks on [ELF](https://en.wikipedia.org/wiki/Executable_and_Linkable_Format) files. First, check that [ELF](https://en.wikipedia.org/wiki/Executable_and_Linkable_Format) objects do not contain an executable stack. Second, check that [ELF](https://en.wikipedia.org/wiki/Executable_and_Linkable_Format) objects do not contain text relocations. When comparing builds, check that the [ELF](https://en.wikipedia.org/wiki/Executable_and_Linkable_Format) objects in the after build did not lose a PT\_GNU\_RELRO segment. When comparing builds, check that the [ELF](https://en.wikipedia.org/wiki/Executable_and_Linkable_Format) objects in the after build did not lose -D\_FORTIFY\_SOURCE.

• **desktop**

Perform syntax and file reference checks on \*.desktop files. Syntax errors and invalid file references are reported as errors.

• **disttag**

Check that the Release tag in the [RPM](https://rpm-packaging-guide.github.io/) spec file includes the %{?dist} directive.

#### • **specname**

Ensure the spec file name conforms to the *NAME.spec* naming format.

#### • **modularity**

Ensure compliance with modularity build and packaging policies (only valid for module builds, no-op otherwise).

#### • **javabytecode**

Check minimum required [Java](https://www.java.com/) bytecode version in class files, report bytecode version changes between builds, and report if bytecode versions are exceeded. The bytecode version is vendor specific to releases and defined in the configuration file.

#### • **addedfiles**

Report added files from the before build to the after build. Debuginfo files are ignored as are files that match the patterns defined in the configuration file. Files added to security paths generate special reporting in case a security review is required. New setuid and setgid files raise a security warning unless the file is in the whitelist.

#### • **ownership**

Report files and directories owned by unexpected users and groups. Check to make sure executables are owned by the correct user and group. If a before and after build have been specified, also report ownership changes.

#### • **shellsyntax**

For all shell scripts in the build, perform a syntax check on it using the shell defined in its #! line (shell must also be listed in shell section of the configuration data). If the syntax check returns non-zero, report it to the user and return a combined stdout and stderr. If comparing two builds, perform the previous check but also report if a previously bad script is now passing the syntax check.

• **annocheck**

Perform annocheck tests defined in the configuration file on all [ELF](https://en.wikipedia.org/wiki/Executable_and_Linkable_Format) files in the build. A single build specified will perform an analysis only. Two builds specified will compare the test results between the before and after build. If no annocheck tests are defined in the configuration file, this inspection is skipped.

#### • **permissions**

Report stat(2) mode changes between builds. Checks against the fileinfo lists for the product release specified or determined. Any setuid or setgid changes will raise a message indicating a security team should review it.

• **capabilities**

Report capabilities(7) changes between builds. Checks against the capabilities list for the product release specified or determined. Any capabilities changes not on the list will raise a message indicating a security team should review the change. This inspection is only present if rpminspect was built with libcap support.

#### • **pathmigration**

Report files that are packaged in paths that have migrated to new locations. For example, packages should not package anything directly in /bin but rather /usr/bin. The path migrations are defined in the **rpminspect.yaml** file.

• **lto**

Link Time Optimization (LTO) produces smaller and faster shared [ELF](https://en.wikipedia.org/wiki/Executable_and_Linkable_Format) executables and libraries. LTO bytecode is not stable from one release of [gcc](https://gcc.gnu.org/) to the next. As such, LTO bytecode should not be present in .a and .o [ELF](https://en.wikipedia.org/wiki/Executable_and_Linkable_Format) objects shipped in packages. This inspection looks for LTO bytecode in [ELF](https://en.wikipedia.org/wiki/Executable_and_Linkable_Format) relocatable objects and reports if any is present.

#### • **symlinks**

Symbolic links must be resolvable on the installed system. This inspection ensures absolute and relative symlinks are valid. It also checks for any symlink usage that will cause problems for [RPM.](https://rpm-packaging-guide.github.io/)

• **files**

Reads each %files section in the spec file and looks for any forbidden path references. Forbidden path references are defined in the configuration file under the **files:forbidden\_paths** section. An example might be reporting spec files that use /usr/lib rather than %{\_libdir}.

#### • **patches**

Report patches defined in the spec file that are under 4 bytes as invalid patch files. Report the percentage by which patches change between builds. Report how many lines are touched by a patch. Based on size and line count thresholds in the configuration file, report findings at either the INFO or VERIFY level.

#### • **virus**

Check every file in the after build for viruses using [libclamav.](https://www.clamav.net/) Any positive result is reported as a BAD result.

#### • **politics**

Check for possible politically sensitive files in packages. The things to check for are defined in the perproduct release files in /usr/share/rpminspect/politics that are provided by the vendor data package. This inspection was originally introduced to catch potentially political names or phrases in filenames.

#### • **badfuncs**

Check for forbidden functions in [ELF](https://en.wikipedia.org/wiki/Executable_and_Linkable_Format) files. Forbidden functions are defined in the runtime configuration files. Usually this inspection is used to catch built packages that make use of deprecated API functions if you wish built packages to conform to replacement APIs.

#### • **runpath**

Check for forbidden paths in both the DT\_RPATH and DT\_RUNPATH settings in [ELF](https://en.wikipedia.org/wiki/Executable_and_Linkable_Format) shared objects. If both DT\_RPATH and DT\_RUNPATH are found in an [ELF](https://en.wikipedia.org/wiki/Executable_and_Linkable_Format) object, report it as a BAD result since that would be a linker error.

#### • **unicode**

Scan extracted and patched source code files, scripts, and [RPM](https://rpm-packaging-guide.github.io/) spec files for any prohibited Unicode code points, as defined in the configuration file. Any prohibited code points are reported as a possible security risk.

#### • **rpmdeps**

Check for correct [RPM](https://rpm-packaging-guide.github.io/) dependency metadata. Report incorrect or conflicting findings as well as expected changes when comparing a new build to an older build. Changes are only reported when comparing builds, but this inspection will check for correct RPM dependency metadata when inspecting a single build and report findings.

#### **Comparison Mode**

These inspections run when a before and after build are specified as the input to the program. All of the analysis mode inspections also run when in comparison mode.

• **lostpayload**

Check all binary [RPM](https://rpm-packaging-guide.github.io/) packages in the before and after builds for any empty payloads. Packages that lost payload data from the before build to the after build are reported.

• **changedfiles**

Report changed files from the before build to the after build. Certain file changes will raise additional warnings if the concern is more critical than just reporting changes (e.g., a suspected security impact). Any gzip, bzip2, or xz compressed files will have their uncompressed content compared only, which will allow changes through in the compression level used. Message catalog files (.mo) are unpacked and compared. Public C and C++ header files are preprocessed and compared. Any changes with unified diff output are included in the results.

• **movedfiles**

Report files that have moved installation paths or across subpackages between builds. Files moved with a security path prefix generate special reporting in case a security review is required. Rebased packaged report these findings at the INFO level while non-rebased packages report them at the VER-IFY level or higher.

• **removedfiles**

Report removed files from the before build to the after build. Shared libraries get additional reporting output as they may be unexpected dependency removals. Files removed with a security path prefix generated special reporting in case a security review is required. Source [RPM](https://rpm-packaging-guide.github.io/) packages and debuginfo files are ignored by this inspection.

• **upstream**

Report Source archives defined in the [RPM](https://rpm-packaging-guide.github.io/) spec file changing content between the before and after build. If the source archives change and the package is on the rebaseable list, the change is reported as informational. Otherwise the change is reported as a rebase of the package and requires inspection.

• **dsodeps**

Compare DT\_NEEDED entries in dynamic [ELF](https://en.wikipedia.org/wiki/Executable_and_Linkable_Format) executables and shared libraries between the before and after build and report changes.

• **filesize**

Report file size changes between builds. If empty files became non-empty or non-empty files became empty, report those as results needing verification. Report file change percentages as info-only.

• **kmod**

Report kernel module parameter, dependency, PCI ID, or symbol differences between builds. Added and removed parameters are reported and if the package version is unchanged, these messages are reported as failures. The same is true module dependencies, PCI IDs, and symbols. This inspection is only available is rpminspect was built with libkmod support.

• **arch**

Report [RPM](https://rpm-packaging-guide.github.io/) architectures that appear and disappear between the before and after builds.

• **subpackages**

Report [RPM](https://rpm-packaging-guide.github.io/) subpackages that appear and disappear between the before and after builds.

#### • **changelog**

Ensure packages contain an entry in the %changelog for the version built. Reports any other differences in the existing changelog between builds and that the new entry contains new text entries.

#### • **types**

Compare [MIME](https://en.wikipedia.org/wiki/MIME) types of files between builds and report any changes for verification.

#### • **abidiff**

When comparing two builds or two packages, compare [ELF](https://en.wikipedia.org/wiki/Executable_and_Linkable_Format) files using  $abidiff(1)$  from the [libabi](https://sourceware.org/libabigail/)[gail](https://sourceware.org/libabigail/) project. Differences are reported. If the package is a rebase and not on the rebaseable list and the rebase inspection is enabled, ABI differences are reported as failures. The assumption here is that [rpminspect](https://github.com/rpminspect/rpminspect) is comparing builds for maintenance purposes and you do not want to introduce any ABI changes for users. If you do not care about that, turn off the abidiff inspection or add the package name to the rebaseable list.

#### • **kmidiff**

kmidiff compares the binary kernel Module Interfaces of two [Linux](https://www.kernel.org/) kernel trees. The binary KMI is the interface that the [Linux](https://www.kernel.org/) kernel exposes to its modules. The trees we are interested in here are the result of the build of the [Linux](https://www.kernel.org/) kernel source tree. If the builds compared are not considered a rebase, an incompatible change reported by kmidiff(1) is reported for verification.

#### • **config**

Report %config files changing to/from %config status between the before and after builds. Report whitespace only changes as INFO messages and report content changes as VERIFY messages unless the comparison is for a rebased package in which case the INFO message level is used. For %config files that are symlinks, compare the link destinations and report changes using the reporting levels just mentioned.

#### • **doc**

Report %doc files changing to/from %doc status between the before and after builds. These messages are at the INFO level for rebased builds and the VERIFY level otherwise. The main objective here is to catch projects that may rename documentation files (e.g., README to README.md) in a minor update that the package maintainer might overlook.

**FIVE**

# **REPORTING BUGS**

<span id="page-20-0"></span>The upstream project is at [https://github.com/rpminspect/rpminspect.](https://github.com/rpminspect/rpminspect) The best way to report a bug is to open an Issue on this project. Please provide the command you used and note the inputs (e.g., [RPM](https://rpm-packaging-guide.github.io/) packages or builds) specified.

### **SIX**

### **DEVELOPMENT**

### <span id="page-22-1"></span><span id="page-22-0"></span>**6.1 Build Requirements**

A typical [Linux](https://www.kernel.org/) system with a toolchain for building [C](https://en.wikipedia.org/wiki/C_(programming_language)) software using [meson](https://mesonbuild.com/) and [ninja,](https://ninja-build.org/) plus the following libraries:

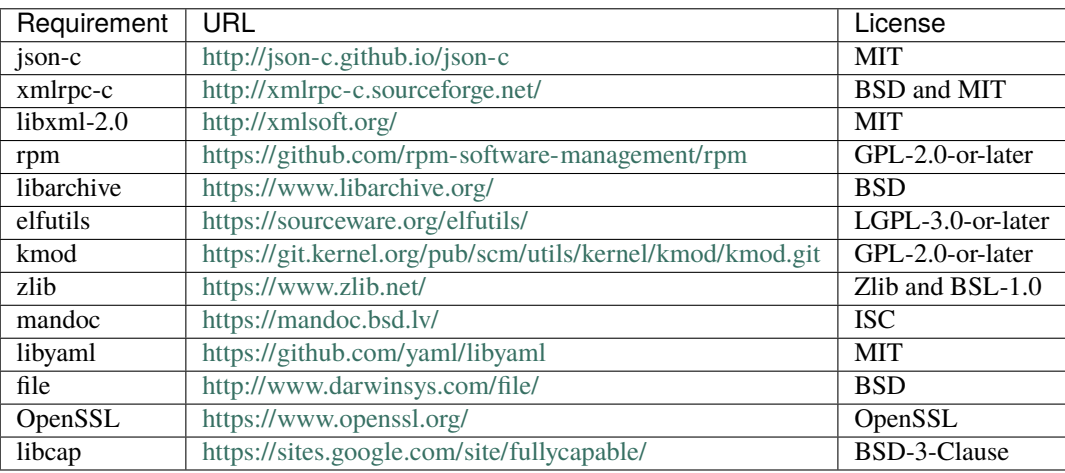

Additionally, the unit test suite requires the following packages:

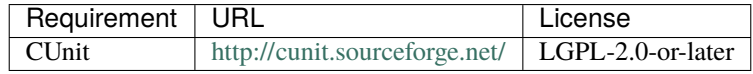

Most distributions include the above projects in prebuilt and packaged form. If those are available, you should use those packages.

# <span id="page-22-2"></span>**6.2 Developer Setup**

If you are planning on contributing to [rpminspect,](https://github.com/rpminspect/rpminspect) you should use the developer setup target in the Makefile to make sure you have the required packages installed:

#### make instreqs

This target will install all BuildRequires, Requires, and Suggests dependencies from the spec file template, but also the additional test suite requirements listed in the files in the osdeps/ subdirectory.

If you are working on a distribution other than Fedora/RHEL/CentOS, then have a look at the rpminspect.spec.in template for the packages listed as Requires, BuildRequires, and Suggests. These usually have similar names on other distributions. If you have instructions for setting up a development and runtime environment on another distribution, please send a pull request with the information.

# <span id="page-23-0"></span>**6.3 Building**

If you got the source from a released tarball or from cloned from [git,](https://git-scm.com/) you can do this:

```
meson setup build
ninja -C build
```
You can get verbose build output with ninja -C build -v.

**Note:** On CentOS 7.x and RHEL 7.x systems, the ninja command is named ninja-build and installed in /usr/bin.

### <span id="page-23-1"></span>**6.4 Contributing**

Patches are welcome, as are bug reports. There is a lot to do in this project. Some things to keep in mind:

- Please follow the existing coding style in files you modify. Things like variable and function naming, spacing, and indentation. I want to avoid wildly varying coding styles throughout the tree.
- New inspections in librpminspect need to be in the form of an inspect\_NAME.c file with a driver added to the main struct. You may add static and non-static support functions to your inspect\_NAME.c file and expose those as part of the librpminspect API. If the support functions are generic enough, feel free to start a new source file.
- Test cases or updates to existing test cases need to accompany patches and new code submissions.
- Use the standard C library whenever possible. Code using glib, libbsd or any other type of generic utility library is going to be reviewed and likely rejected until it is modified to use the standard C library.
- That said, inspections should make use of available libraries for performing their work. When given the option between a library and forking and executing a program, please use the library.
- Alternative libraries intended to replace a build requirement are ok so long as meson.build and meson\_options.txt are modified to conditionalize the choices. For example:

-Djson\_lib=other\_json\_lib

If this requires modification in the code, try to minimize the use of C preprocessor macros.

• See the TODO file for a current list of things that need work.

# <span id="page-24-0"></span>**6.5 Licensing and Copyright**

The program (src/), the test suite (test/), and various developer tools in this source tree are available under the GNU General Public License version 3 or, at your option, any later version.

The librpminspect library (include/ and lib/) is available under the GNU Lesser General Public License version 3 or, at your option, any later version.

The data files (data/) are licensed under the Creative Commons Attribution 4.0 International Public License.

Some source files in the project carry Apache License 2.0 licenses or BSD licenses. Both of these cases are allowed under the GPLv3 and LGPLv3. The combined work is licensed as described in the previous paragraph.

Copyright statements are in the boilerplates of each source file.

### **SEVEN**

### **TESTING**

<span id="page-26-0"></span>Follow the steps in the Development section and then:

meson test -C build

You can get verbose build output with:

meson test -C build -v

The verbose mode is useful when tests fail because you can see the debugging information dumps and other output. You may also use the Makefile to run the test suite or a specific subset of tests. For example:

make check

Runs all of the tests where as:

#### make check xml

Will just run the xml inspection tests. The Makefile target is provided as a convenience so you don't need to remember the [meson](https://mesonbuild.com/) commands.

You can also use a [Python](https://www.python.org/) [virtualenv](https://docs.python.org/3/library/venv.html) to run and debug the tests. Make sure [pip](https://pypi.org/project/pip/) and virtualenv are installed and then:

virtualenv -p python3 my\_test\_env . my\_test\_env/bin/activate pip-3 install meson ninja rpm-py-installer rpmfluff setuptools export RPMINSPECT=\$PWD/build/src/rpminspect export RPMINSPECT\_YAML=\$PWD/data/generic.yaml export RPMINSPECT\_TEST\_DATA\_PATH=\$PWD/test/data

To run all tests, execute the command:

python3 -Bm unittest discover -v test/

To run a specific test suite, execute:

python3 -Bm unittest discover -v test/ test\_emptyrpm.py

### **EIGHT**

### **RELEASE PROCESS**

<span id="page-28-0"></span>The make release command creates a new release. The command handles the version number change, tests, git tag, and repo push.

Release entries on [GitHub](https://github.com/) are created manually. The signed archive is attached manually to the release entry. Use the make announce target to generate a text file that can be used for the [GitHub](https://github.com/) release entry and the blog post. The output of make announce also needs to be prepended to the CHANGES.md file and included in that release.

The make koji command submits official builds for [Fedora Linux](https://getfedora.org) and [EPEL.](https://fedoraproject.org/wiki/EPEL)

# **NINE**

# **INDICES AND TABLES**

- <span id="page-30-0"></span>• genindex
- modindex
- search